# **QGIS Application - Bug report #20886 grass r.resamp.rst tool of qgis3.4 execute failed on linux**

*2018-12-27 07:01 AM - 李 光耀*

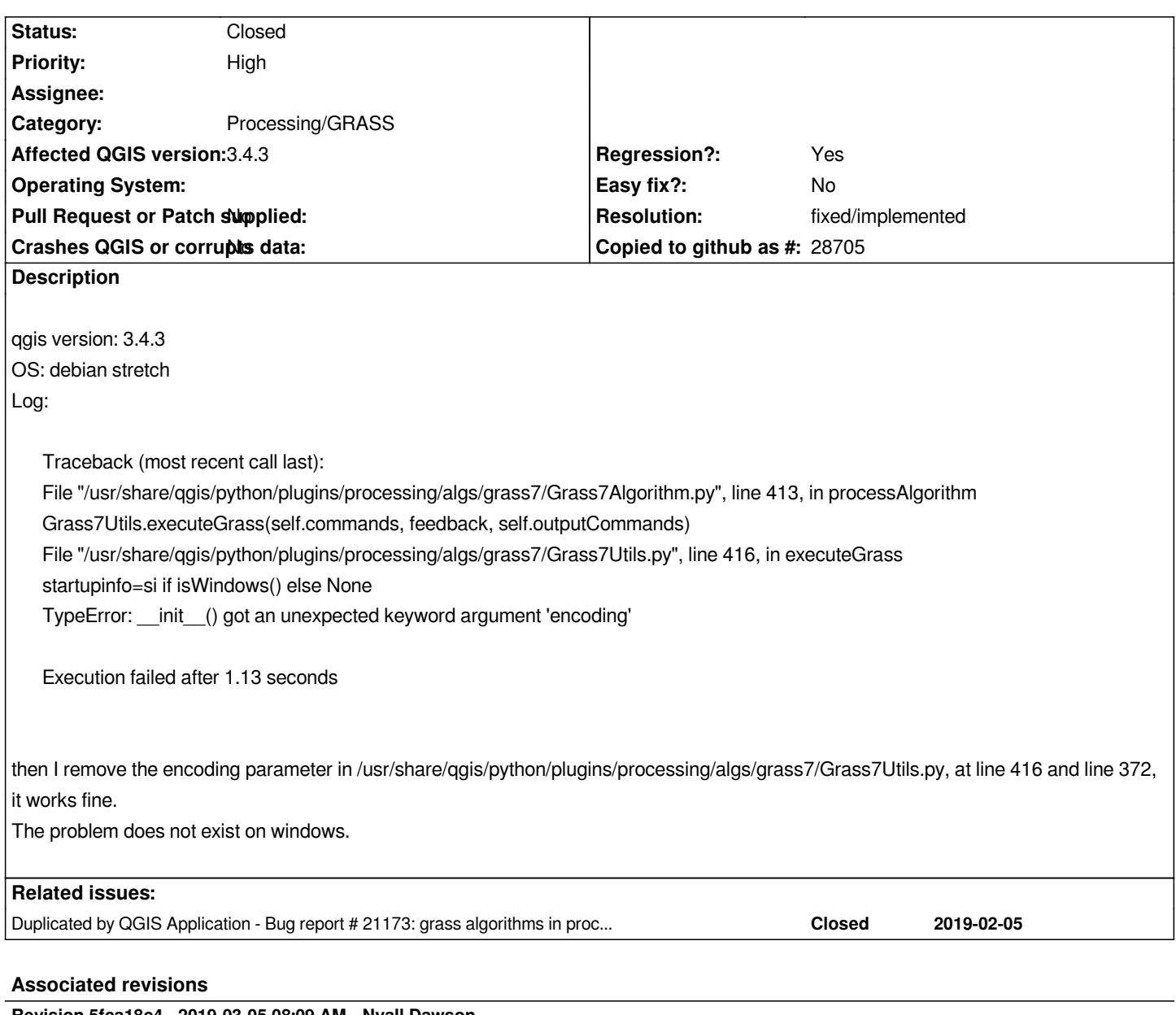

**Revision 5fca18c4 - 2019-03-05 08:09 AM - Nyall Dawson**

*[processing][GRASS] Fix exceptions on Python < 3.6*

*Fixes #21173*

## **History**

## **#1 - 2018-12-28 03:26 PM - Giovanni Manghi**

*- Regression? changed from Yes to No*

*Even on an EN environment (Linux) the tool does not work (but not the same error).*

#2 - 2018-12-29 03:19 PM - 227

*https://docs.python.org/3.5/library/subprocess.html.*

*Is this the reason why TypeError occurred?*

#### **#3 - 2018-12-31 03:19 PM - Giovanni Manghi**

*- Priority changed from Normal to High*

*- Regression? changed from No to Yes*

*I also think that this works ok on 2.18, but I must check.*

### **#4 - 2019-01-04 09:15 AM - Luigi Pirelli**

*usually this error is due to a misconfiguration of python interpreter... grass is using (for some reaon py2) in a py3 context. What is your running context?*

## **#5 - 2019-01-04 09:39 AM - Luigi Pirelli**

*- Status changed from Open to Feedback*

### **#6 - 2019-01-04 11:26 AM - Giovanni Manghi**

*Luigi Pirelli wrote:*

*usually this error is due to a misconfiguration of python interpreter... grass is using (for some reaon py2) in a py3 context. What is your running context?*

*I think GRASS still rely on py2*

### #7 - 2019-01-05 03:06 AM - 2272

*Luigi Pirelli wrote:*

*usually this error is due to a misconfiguration of python interpreter... grass is using (for some reaon py2) in a py3 context. What is your running context?*

*yes, it is Python 3.5.3. Python 3.5.3 is the default version of python3 on debian stretch currently. Below is the details:*

#### *root@kikat:/home/kikat# dpkg --list | grep qgis*

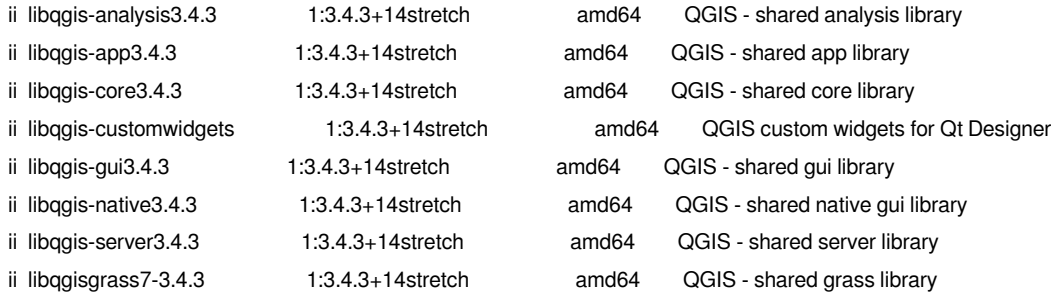

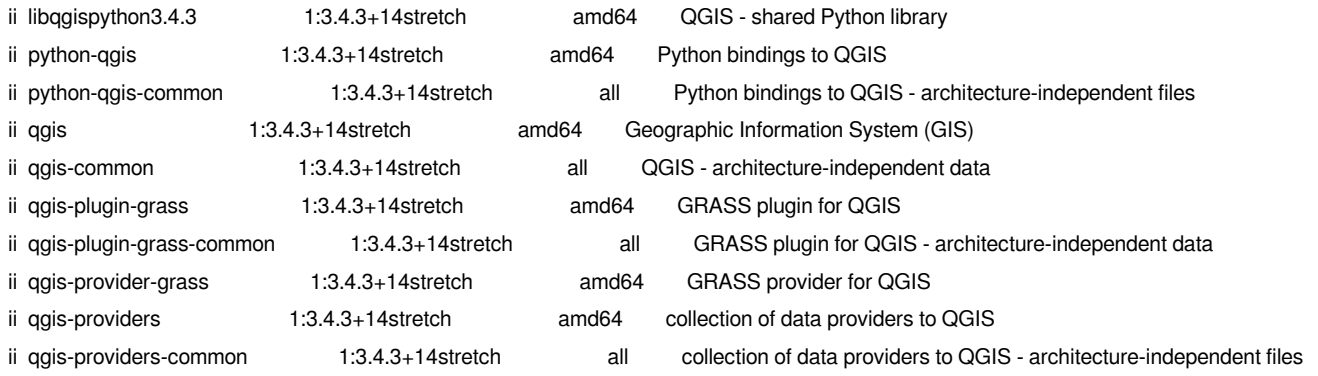

*root@kikat:/home/kikat# apt-cache depends python-qgis*

*python-qgis*

 *Depends: python3-pyqt5*

 *Depends: python3-pyqt5.qtsql*

 *Depends: python3-pyqt5.qtsvg*

 *Depends: python3-pyqt5.qtwebkit*

 *Depends: python3-sip*

 *Depends: python-qgis-common*

 *Depends: python3-psycopg2*

 *Depends: python3-pyqt5.qsci*

 *Depends: python3-httplib2*

 *Depends: python3-jinja2*

 *Depends: python3-markupsafe*

 *...*

*root@kikat:/home/kikat# apt-cache depends python3-pyqt5 python3-pyqt5*

 *Depends: python3*

 *Depends: python3*

 *Depends: <python3:any>*

 *python3*

 *...*

*root@kikat:/home/kikat# apt-cache policy python3 python3: Installed: 3.5.3-1 Candidate: 3.5.3-1 Version table: \*\*\* 3.5.3-1 500 500 http://deb.debian.org/debian stretch/main amd64 Packages 100 /var/lib/dpkg/status*

## **#8 - 2019-01-29 08:23 AM - Alexander Bruy**

*This is not misconfiguration, this is because encoding argument for Popen() call was added in Python 3.6 while in some operating systems it can be 3.5 or even lower version. AFAIK we don't require specific Python version, just Python 3 or greater.*

*- Status changed from Feedback to Open*

### **#10 - 2019-02-05 02:19 PM - Jürgen Fischer**

*- Duplicated by Bug report #21173: grass algorithms in processing does not work (qgis 3.4.4 grass 7.6) added*

#### **#11 - 2019-02-07 10:54 AM - Claas Leiner**

*Not only r.resamp.rst does not work.*

*Every GRASS algorithm in the toolbox aborts with this error message under qgis 3.4.4 / UbuntuLinux. The bug severely limits the usability of qgis 3.4.4.*

#### **#12 - 2019-02-07 01:02 PM - Luigi Pirelli**

*do not work on win(OSGeo4W) with ES localization Tested with master*

#### **#13 - 2019-02-07 01:05 PM - Luigi Pirelli**

*nor with 3.4.4*

#### **#14 - 2019-02-07 01:06 PM - Luigi Pirelli**

*Processing algorithm…*

*Algorithm 'r.resamp.rst' starting…*

*Input parameters:*

*{ '-d' : False, '-t' : False, 'GRASS\_RASTER\_FORMAT\_META' : '', 'GRASS\_RASTER\_FORMAT\_OPT' : '',*

*'GRASS\_REGION\_CELLSIZE\_PARAMETER' : 0, 'GRASS\_REGION\_PARAMETER' : None, 'aspect' :*

*'C:/Users/Usuario/AppData/Local/Temp/processing\_abb4ca1e8b0e446eb69db9d84785bf34/575ef514ed3d48eb8eed691fee641292/aspect.tif', 'elevation' :*

'C:/Users/Usuario/AppData/Local/Temp/processing abb4ca1e8b0e446eb69db9d84785bf34/d8d469c724c1401882a522e50aab6d6f/elevation.tif', 'ew res': 0 *f', 'ew\_res' : 0, 'input' : 'C:/Users/Usuario/Desktop/identifyCrosswaks\_pruebas/Clasificacion\_PNOA2010\_MaxProb\_Umbral0\_v14.tif', 'maskmap' :*

*None, 'mcurvature' :*

'C:/Users/Usuario/AppData/Local/Temp/processing\_abb4ca1e8b0e446eb69db9d84785bf34/2c4648c87738405ca8dc8ab8e2642953/mcurvature.tif', 'ns\_res' *.tif', 'ns\_res' : 0, 'overlap' : 3, 'pcurvature' :*

'C:/Users/Usuario/AppData/Local/Temp/processing\_abb4ca1e8b0e446eb69db9d84785bf34/951e3f49727b42398bbfce145e4d74d4/pcurvature.tif', 'scalex': N *tif', 'scalex' : None, 'slope' :*

*'C:/Users/Usuario/AppData/Local/Temp/processing\_abb4ca1e8b0e446eb69db9d84785bf34/9e3fbbd68126426e97a53ab19fef3eaa/slope.tif', 'smooth' : None, 'tcurvature' :*

'C:/Users/Usuario/AppData/Local/Temp/processing\_abb4ca1e8b0e446eb69db9d84785bf34/65971466c5854f5c9e5ed1c6ecdc47f4/tcurvature.tif', 'tension': 4 *f', 'tension' : 40, 'theta' : None, 'zscale' : 1 }*

*g.proj -c proj4="+proj=utm +zone=29 +ellps=GRS80 +towgs84=0,0,0,0,0,0,0 +units=m +no\_defs"* 

*r.external input="C:\Users\Usuario\Desktop\identifyCrosswaks\_pruebas\Clasificacion\_PNOA2010\_MaxProb\_Umbral0\_v14.tif" band=1 output="rast\_5c5c1f6bb36393" --overwrite -o*

*g.region n=4802037.9247 s=4800751.4648 e=548095.9905 w=546535.4956 res=0.2499991829541705*

*r.resamp.rst input=rast\_5c5c1f6bb36393 ew\_res=0 ns\_res=0 overlap=3 zscale=1 tension=40*

*elevation=elevationaf1e6346ae1745b0912e054a1938ef44 slope=slopeaf1e6346ae1745b0912e054a1938ef44*

*aspect=aspectaf1e6346ae1745b0912e054a1938ef44 pcurvature=pcurvatureaf1e6346ae1745b0912e054a1938ef44*

*tcurvature=tcurvatureaf1e6346ae1745b0912e054a1938ef44 mcurvature=mcurvatureaf1e6346ae1745b0912e054a1938ef44 --overwrite*

*g.region raster=elevationaf1e6346ae1745b0912e054a1938ef44*

*r.out.gdal -t -m input="elevationaf1e6346ae1745b0912e054a1938ef44"*

output="C:\Users\Usuario\AppData\Local\Temp\processing\_abb4ca1e8b0e446eb69db9d84785bf34\d8d469c724c1401882a522e50aab6d6f\elevation.tif" forr

*vation.tif" format="GTiff" createopt="TFW=YES,COMPRESS=LZW" --overwrite*

*g.region raster=slopeaf1e6346ae1745b0912e054a1938ef44*

*r.out.gdal -t -m input="slopeaf1e6346ae1745b0912e054a1938ef44"*

output="C:\Users\Usuario\AppData\Local\Temp\processing\_abb4ca1e8b0e446eb69db9d84785bf34\9e3fbbd68126426e97a53ab19fef3eaa\slope.tif" format="

*e.tif" format="GTiff" createopt="TFW=YES,COMPRESS=LZW" --overwrite*

*g.region raster=aspectaf1e6346ae1745b0912e054a1938ef44*

*r.out.gdal -t -m input="aspectaf1e6346ae1745b0912e054a1938ef44"*

output="C:\Users\Usuario\AppData\Local\Temp\processing\_abb4ca1e8b0e446eb69db9d84785bf34\575ef514ed3d48eb8eed691fee641292\aspect.tif" format

*ect.tif" format="GTiff" createopt="TFW=YES,COMPRESS=LZW" --overwrite*

*g.region raster=pcurvatureaf1e6346ae1745b0912e054a1938ef44*

*r.out.gdal -t -m input="pcurvatureaf1e6346ae1745b0912e054a1938ef44"*

output="C:\Users\Usuario\AppData\Local\Temp\processing\_abb4ca1e8b0e446eb69db9d84785bf34\951e3f49727b42398bbfce145e4d74d4\pcurvature.tif" for *rvature.tif" format="GTiff" createopt="TFW=YES,COMPRESS=LZW" --overwrite*

*g.region raster=tcurvatureaf1e6346ae1745b0912e054a1938ef44*

*r.out.gdal -t -m input="tcurvatureaf1e6346ae1745b0912e054a1938ef44"*

output="C:\Users\Usuario\AppData\Local\Temp\processing\_abb4ca1e8b0e446eb69db9d84785bf34\65971466c5854f5c9e5ed1c6ecdc47f4\tcurvature.tif" forr

*vature.tif" format="GTiff" createopt="TFW=YES,COMPRESS=LZW" --overwrite*

*g.region raster=mcurvatureaf1e6346ae1745b0912e054a1938ef44*

*r.out.gdal -t -m input="mcurvatureaf1e6346ae1745b0912e054a1938ef44"*

output="C:\Users\Usuario\AppData\Local\Temp\processing\_abb4ca1e8b0e446eb69db9d84785bf34\2c4648c87738405ca8dc8ab8e2642953\mcurvature.tif" f *urvature.tif" format="GTiff" createopt="TFW=YES,COMPRESS=LZW" --overwrite*

*Limpiando archivos temporales...*

*access: No such file or directory*

*ERROR: LOCALIZACIÓN <C:\Users\Usuario\Desktop\muestra\_pleiades\_coruna\pruebas\_muestra\pruebas\_grass\_worldviewMuestra> no disponible*

*Iniciando GRASS GIS...*

*ADVERTENCIA: El bloqueo simultáneo de Directorio de mapas no está soportado en Windows*

*Ejecutando <C:\Users\Usuario\AppData\Local\Temp\processing\_abb4ca1e8b0e446eb69db9d84785bf34\grassdata\grass\_batch\_job.cmd> ...*

*C:\OSGeo4W64\bin>chcp 1252 1>NUL*

*C:\OSGeo4W64\bin>g.proj -c proj4="+proj=utm +zone=29 +ellps=GRS80 +towgs84=0,0,0,0,0,0,0 +units=m +no\_defs"* 

*La región predeterminada fue actualizada a la nueva proyección, pero si usted tiene múltiples Directorios de mapas debe correr 'g.region -d' en*

*cada uno para actualizar la región a partir de la predeterminada*

*Información de la proyección actualizada*

*C:\OSGeo4W64\bin>r.external*

*input="C:\Users\Usuario\Desktop\identifyCrosswaks\_pruebas\Clasificacion\_PNOA2010\_MaxProb\_Umbral0\_v14.tif" band=1*

*output="rast\_5c5c1f6bb36393" --overwrite -o*

*Ignorando comprobación de proyección*

*Leyendo banda 1 de 1*

*Enlazar un mapa ráster <rast\_5c5c1f6bb36393> creado.*

*C:\OSGeo4W64\bin>g.region n=4802037.9247 s=4800751.4648 e=548095.9905 w=546535.4956 res=0.2499991829541705*

*C:\OSGeo4W64\bin>r.resamp.rst input=rast\_5c5c1f6bb36393 ew\_res=0 ns\_res=0 overlap=3 zscale=1 tension=40*

*elevation=elevationaf1e6346ae1745b0912e054a1938ef44 slope=slopeaf1e6346ae1745b0912e054a1938ef44*

*aspect=aspectaf1e6346ae1745b0912e054a1938ef44 pcurvature=pcurvatureaf1e6346ae1745b0912e054a1938ef44*

*tcurvature=tcurvatureaf1e6346ae1745b0912e054a1938ef44 mcurvature=mcurvatureaf1e6346ae1745b0912e054a1938ef44 --overwrite*

*ERROR: No ha sido posible leer valor ew\_res*

*C:\OSGeo4W64\bin>g.region raster=elevationaf1e6346ae1745b0912e054a1938ef44*

*ERROR: Mapa ráster <elevationaf1e6346ae1745b0912e054a1938ef44> no encontrado*

*C:\OSGeo4W64\bin>r.out.gdal -t -m input="elevationaf1e6346ae1745b0912e054a1938ef44"*

output="C:\Users\Usuario\AppData\Local\Temp\processing\_abb4ca1e8b0e446eb69db9d84785bf34\d8d469c724c1401882a522e50aab6d6f\elevation.tif" forr

*vation.tif" format="GTiff" createopt="TFW=YES,COMPRESS=LZW" --overwrite*

*ERROR: No se encontró el mapa ráster o grupo <elevationaf1e6346ae1745b0912e054a1938ef44>*

*C:\OSGeo4W64\bin>g.region raster=slopeaf1e6346ae1745b0912e054a1938ef44 ERROR: Mapa ráster <slopeaf1e6346ae1745b0912e054a1938ef44> no encontrado C:\OSGeo4W64\bin>r.out.gdal -t -m input="slopeaf1e6346ae1745b0912e054a1938ef44"* output="C:\Users\Usuario\AppData\Local\Temp\processing\_abb4ca1e8b0e446eb69db9d84785bf34\9e3fbbd68126426e97a53ab19fef3eaa\slope.tif" format=" *e.tif" format="GTiff" createopt="TFW=YES,COMPRESS=LZW" --overwrite ERROR: No se encontró el mapa ráster o grupo <slopeaf1e6346ae1745b0912e054a1938ef44> C:\OSGeo4W64\bin>g.region raster=aspectaf1e6346ae1745b0912e054a1938ef44 ERROR: Mapa ráster <aspectaf1e6346ae1745b0912e054a1938ef44> no encontrado C:\OSGeo4W64\bin>r.out.gdal -t -m input="aspectaf1e6346ae1745b0912e054a1938ef44"* output="C:\Users\Usuario\AppData\Local\Temp\processing\_abb4ca1e8b0e446eb69db9d84785bf34\575ef514ed3d48eb8eed691fee641292\aspect.tif" format *ect.tif" format="GTiff" createopt="TFW=YES,COMPRESS=LZW" --overwrite ERROR: No se encontró el mapa ráster o grupo <aspectaf1e6346ae1745b0912e054a1938ef44> C:\OSGeo4W64\bin>g.region raster=pcurvatureaf1e6346ae1745b0912e054a1938ef44 ERROR: Mapa ráster <pcurvatureaf1e6346ae1745b0912e054a1938ef44> no encontrado C:\OSGeo4W64\bin>r.out.gdal -t -m input="pcurvatureaf1e6346ae1745b0912e054a1938ef44"* output="C:\Users\Usuario\AppData\Local\Temp\processing\_abb4ca1e8b0e446eb69db9d84785bf34\951e3f49727b42398bbfce145e4d74d4\pcurvature.tif" for *rvature.tif" format="GTiff" createopt="TFW=YES,COMPRESS=LZW" --overwrite ERROR: No se encontró el mapa ráster o grupo <pcurvatureaf1e6346ae1745b0912e054a1938ef44> C:\OSGeo4W64\bin>g.region raster=tcurvatureaf1e6346ae1745b0912e054a1938ef44 ERROR: Mapa ráster <tcurvatureaf1e6346ae1745b0912e054a1938ef44> no encontrado C:\OSGeo4W64\bin>r.out.gdal -t -m input="tcurvatureaf1e6346ae1745b0912e054a1938ef44"* output="C:\Users\Usuario\AppData\Local\Temp\processing\_abb4ca1e8b0e446eb69db9d84785bf34\65971466c5854f5c9e5ed1c6ecdc47f4\tcurvature.tif" forr *vature.tif" format="GTiff" createopt="TFW=YES,COMPRESS=LZW" --overwrite ERROR: No se encontró el mapa ráster o grupo <tcurvatureaf1e6346ae1745b0912e054a1938ef44> C:\OSGeo4W64\bin>g.region raster=mcurvatureaf1e6346ae1745b0912e054a1938ef44 ERROR: Mapa ráster <mcurvatureaf1e6346ae1745b0912e054a1938ef44> no encontrado C:\OSGeo4W64\bin>r.out.gdal -t -m input="mcurvatureaf1e6346ae1745b0912e054a1938ef44"* output="C:\Users\Usuario\AppData\Local\Temp\processing\_abb4ca1e8b0e446eb69db9d84785bf34\2c4648c87738405ca8dc8ab8e2642953\mcurvature.tif" f *urvature.tif" format="GTiff" createopt="TFW=YES,COMPRESS=LZW" --overwrite ERROR: No se encontró el mapa ráster o grupo <mcurvatureaf1e6346ae1745b0912e054a1938ef44> C:\OSGeo4W64\bin>exit La ejecución de <C:\Users\Usuario\AppData\Local\Temp\processing\_abb4ca1e8b0e446eb69db9d84785bf34\grassdata\grass\_batch\_job.cmd> ha terminado. Limpiando archivos temporales... Presione una tecla para continuar . . . Execution completed in 2.21 seconds Results: {'aspect': <QgsProcessingOutputLayerDefinition {'sink':C:/Users/Usuario/AppData/Local/Temp/processing\_abb4ca1e8b0e446eb69db9d84785bf34/575ef514ed3d48eb8eed691fee641292/aspect.tif, 'createOptions': {'fileEncoding': 'System'}}>, t.tif, 'createOptions': {'fileEncoding': 'System'}}>, 'elevation': <QgsProcessingOutputLayerDefinition* {'sink':C:/Users/Usuario/AppData/Local/Temp/processing\_abb4ca1e8b0e446eb69db9d84785bf34/d8d469c724c1401882a522e50aab6d6f/elevation.tif, 'creat *tion.tif, 'createOptions': {'fileEncoding': 'System'}}>, 'mcurvature': <QgsProcessingOutputLayerDefinition* {'sink':C:/Users/Usuario/AppData/Local/Temp/processing\_abb4ca1e8b0e446eb69db9d84785bf34/2c4648c87738405ca8dc8ab8e2642953/mcurvature.tif, 'cre *rvature.tif, 'createOptions': {'fileEncoding': 'System'}}>, 'pcurvature': <QgsProcessingOutputLayerDefinition* {'sink':C:/Users/Usuario/AppData/Local/Temp/processing\_abb4ca1e8b0e446eb69db9d84785bf34/951e3f49727b42398bbfce145e4d74d4/pcurvature.tif, 'crea *ature.tif, 'createOptions': {'fileEncoding': 'System'}}>, 'slope': <QgsProcessingOutputLayerDefinition* {'sink':C:/Users/Usuario/AppData/Local/Temp/processing\_abb4ca1e8b0e446eb69db9d84785bf34/9e3fbbd68126426e97a53ab19fef3eaa/slope.tif, 'createOpt *tif, 'createOptions': {'fileEncoding': 'System'}}>, 'tcurvature': <QgsProcessingOutputLayerDefinition*

{'sink':C:/Users/Usuario/AppData/Local/Temp/processing\_abb4ca1e8b0e446eb69db9d84785bf34/65971466c5854f5c9e5ed1c6ecdc47f4/tcurvature.tif, 'creat *ture.tif, 'createOptions': {'fileEncoding': 'System'}}>}*

#### *Loading resulting layers*

#### *The following layers were not correctly*

generated.<ul><li>C:/Users/Usuario/AppData/Local/Temp/processing\_abb4ca1e8b0e446eb69db9d84785bf34/2c4648c87738405ca8dc8ab8e2642953/mcur 42953/mcurvature.tif</li><li>C:/Users/Usuario/AppData/Local/Temp/processing\_abb4ca1e8b0e446eb69db9d84785bf34/575ef514ed3d48eb8eed691fee6412 d691fee641292/aspect.tif</li><li>C:/Users/Usuario/AppData/Local/Temp/processing\_abb4ca1e8b0e446eb69db9d84785bf34/65971466c5854f5c9e5ed1c6ec c9e5ed1c6ecdc47f4/tcurvature.tif</li><li>C:/Users/Usuario/AppData/Local/Temp/processing\_abb4ca1e8b0e446eb69db9d84785bf34/951e3f49727b42398bb 27b42398bbfce145e4d74d4/pcurvature.tif</li><li>C:/Users/Usuario/AppData/Local/Temp/processing abb4ca1e8b0e446eb69db9d84785bf34/9e3fbbd68126 e3fbbd68126426e97a53ab19fef3eaa/slope.tif</li><li>C:/Users/Usuario/AppData/Local/Temp/processing abb4ca1e8b0e446eb69db9d84785bf34/d8d469c72 *4/d8d469c724c1401882a522e50aab6d6f/elevation.tif</li></ul>You can check the 'Log Messages Panel' in QGIS main window to find more information about the execution of the algorithm.*

#### **#15 - 2019-02-07 01:07 PM - Luigi Pirelli**

*btw it does not seems the same error reported*

#### **#16 - 2019-02-07 01:40 PM - Luigi Pirelli**

*- Assignee set to Luigi Pirelli*

#### **#17 - 2019-02-07 08:06 PM - Giovanni Manghi**

*- Affected QGIS version changed from 3.4.3 to 3.4.4*

*- Assignee deleted (Luigi Pirelli)*

*Tried on a completely clean installation of 3.4.4 on a completely clean Ubuntu 18.04 installation, fail (but other GRASS tools do work):*

*Processing algorithm… Algorithm 'r.resamp.rst' starting… Input parameters: { '-d' : False, '-t' : False, 'GRASS\_RASTER\_FORMAT\_META' : '', 'GRASS\_RASTER\_FORMAT\_OPT' : '', 'GRASS\_REGION\_CELLSIZE\_PARAMETER' : 0, 'GRASS\_REGION\_PARAMETER' : '-4664.851950660683,1549.0581405880075,-126386.92949240081,-120892.52478013882 [EPSG:3763]', 'aspect' : '/tmp/processing\_497294eaa9ea4a2f94e85deabee8f92f/bdbf764daa5a48cbaf5218634736fb13/aspect.tif', 'elevation' : '/tmp/processing\_497294eaa9ea4a2f94e85deabee8f92f/4290e70caf70460ca30cf269a21459c0/elevation.tif', 'ew\_res' : 200, 'input' : '/home/qgis/Downloads/mdt\_monfurado\_3763.tif', 'maskmap' : None, 'mcurvature' : '/tmp/processing\_497294eaa9ea4a2f94e85deabee8f92f/21a7f8fee37f42b1b2fd3407f559edac/mcurvature.tif', 'ns\_res' : 200, 'overlap' : 3, 'pcurvature' : '/tmp/processing\_497294eaa9ea4a2f94e85deabee8f92f/3d486a9315c44cb380f883db6d4068ae/pcurvature.tif', 'scalex' : None, 'slope' : '/tmp/processing\_497294eaa9ea4a2f94e85deabee8f92f/7f3102f80bcf4bd9bd84bfdd9571acaa/slope.tif', 'smooth' : None, 'tcurvature' : '/tmp/processing\_497294eaa9ea4a2f94e85deabee8f92f/5c358acbe7da45158aecfbbb98445a35/tcurvature.tif', 'tension' : 40, 'theta' : None, 'zscale' : 1 } g.proj -c proj4="+proj=tmerc +lat\_0=39.66825833333333 +lon\_0=-8.133108333333334 +k=1 +x\_0=0 +y\_0=0 +ellps=GRS80*

*+towgs84=0,0,0,0,0,0,0 +units=m +no\_defs" r.external input="/home/qgis/Downloads/mdt\_monfurado\_3763.tif" band=1 output="rast\_5c5c817b6595c2" --overwrite -o g.region n=-120892.52478013882 s=-126386.92949240081 e=1549.0581405880075 w=-4664.851950660683 res=9.999919137018237 r.resamp.rst input=rast\_5c5c817b6595c2 ew\_res=200 ns\_res=200 overlap=3 zscale=1 tension=40 elevation=elevation634a4b742fe245ce9ce7c64997a35137 slope=slope634a4b742fe245ce9ce7c64997a35137 aspect=aspect634a4b742fe245ce9ce7c64997a35137 pcurvature=pcurvature634a4b742fe245ce9ce7c64997a35137*

*tcurvature=tcurvature634a4b742fe245ce9ce7c64997a35137 mcurvature=mcurvature634a4b742fe245ce9ce7c64997a35137 --overwrite g.region raster=elevation634a4b742fe245ce9ce7c64997a35137 r.out.gdal -t -m input="elevation634a4b742fe245ce9ce7c64997a35137" output="/tmp/processing\_497294eaa9ea4a2f94e85deabee8f92f/4290e70caf70460ca30cf269a21459c0/elevation.tif" format="GTiff" createopt="TFW=YES,COMPRESS=LZW" --overwrite g.region raster=slope634a4b742fe245ce9ce7c64997a35137 r.out.gdal -t -m input="slope634a4b742fe245ce9ce7c64997a35137" output="/tmp/processing\_497294eaa9ea4a2f94e85deabee8f92f/7f3102f80bcf4bd9bd84bfdd9571acaa/slope.tif" format="GTiff" createopt="TFW=YES,COMPRESS=LZW" --overwrite g.region raster=aspect634a4b742fe245ce9ce7c64997a35137 r.out.gdal -t -m input="aspect634a4b742fe245ce9ce7c64997a35137" output="/tmp/processing\_497294eaa9ea4a2f94e85deabee8f92f/bdbf764daa5a48cbaf5218634736fb13/aspect.tif" format="GTiff" createopt="TFW=YES,COMPRESS=LZW" --overwrite g.region raster=pcurvature634a4b742fe245ce9ce7c64997a35137 r.out.gdal -t -m input="pcurvature634a4b742fe245ce9ce7c64997a35137" output="/tmp/processing\_497294eaa9ea4a2f94e85deabee8f92f/3d486a9315c44cb380f883db6d4068ae/pcurvature.tif" format="GTiff" createopt="TFW=YES,COMPRESS=LZW" --overwrite g.region raster=tcurvature634a4b742fe245ce9ce7c64997a35137 r.out.gdal -t -m input="tcurvature634a4b742fe245ce9ce7c64997a35137" output="/tmp/processing\_497294eaa9ea4a2f94e85deabee8f92f/5c358acbe7da45158aecfbbb98445a35/tcurvature.tif" format="GTiff" createopt="TFW=YES,COMPRESS=LZW" --overwrite g.region raster=mcurvature634a4b742fe245ce9ce7c64997a35137 r.out.gdal -t -m input="mcurvature634a4b742fe245ce9ce7c64997a35137" output="/tmp/processing\_497294eaa9ea4a2f94e85deabee8f92f/21a7f8fee37f42b1b2fd3407f559edac/mcurvature.tif" format="GTiff" createopt="TFW=YES,COMPRESS=LZW" --overwrite Starting GRASS GIS... Executing </tmp/processing\_497294eaa9ea4a2f94e85deabee8f92f/grassdata/grass\_batch\_job.sh> ... Default region was updated to the new projection, but if you have multiple mapsets `g.region -d` should be run in each to update the region from the default Projection information updated Over-riding projection check Reading band 1 of 1... r.external completo. Link to raster map <rast\_5c5c817b6595c2> created. ERRO:Input map resolution differs from current region resolution! ERRO:Raster map <elevation634a4b742fe245ce9ce7c64997a35137> not found ERRO:Raster map or group <elevation634a4b742fe245ce9ce7c64997a35137> not found ERRO:Raster map <slope634a4b742fe245ce9ce7c64997a35137> not found ERRO:Raster map or group <slope634a4b742fe245ce9ce7c64997a35137> not found ERRO:Raster map <aspect634a4b742fe245ce9ce7c64997a35137> not found ERRO:Raster map or group <aspect634a4b742fe245ce9ce7c64997a35137> not found ERRO:Raster map <pcurvature634a4b742fe245ce9ce7c64997a35137> not found ERRO:Raster map or group <pcurvature634a4b742fe245ce9ce7c64997a35137> not found ERRO:Raster map <tcurvature634a4b742fe245ce9ce7c64997a35137> not found ERRO:Raster map or group <tcurvature634a4b742fe245ce9ce7c64997a35137> not found ERRO:Raster map <mcurvature634a4b742fe245ce9ce7c64997a35137> not found ERRO:Raster map or group <mcurvature634a4b742fe245ce9ce7c64997a35137> not found Execution of </tmp/processing\_497294eaa9ea4a2f94e85deabee8f92f/grassdata/grass\_batch\_job.sh> finished. Cleaning up temporary files... Starting GRASS GIS...* Executing </tmp/processing\_497294eaa9ea4a2f94e85deabee8f92f/grassdata/grass\_batch\_job.sh> ... *ERRO:Raster map <elevation634a4b742fe245ce9ce7c64997a35137> not found ERRO:Raster map or group <elevation634a4b742fe245ce9ce7c64997a35137> not found ERRO:Raster map <slope634a4b742fe245ce9ce7c64997a35137> not found*

*ERRO:Raster map or group <slope634a4b742fe245ce9ce7c64997a35137> not found ERRO:Raster map <aspect634a4b742fe245ce9ce7c64997a35137> not found ERRO:Raster map or group <aspect634a4b742fe245ce9ce7c64997a35137> not found ERRO:Raster map <pcurvature634a4b742fe245ce9ce7c64997a35137> not found ERRO:Raster map or group <pcurvature634a4b742fe245ce9ce7c64997a35137> not found ERRO:Raster map <tcurvature634a4b742fe245ce9ce7c64997a35137> not found ERRO:Raster map or group <tcurvature634a4b742fe245ce9ce7c64997a35137> not found ERRO:Raster map <mcurvature634a4b742fe245ce9ce7c64997a35137> not found ERRO:Raster map or group <mcurvature634a4b742fe245ce9ce7c64997a35137> not found Execution of </tmp/processing\_497294eaa9ea4a2f94e85deabee8f92f/grassdata/grass\_batch\_job.sh> finished. Cleaning up temporary files... Execution completed in 6.59 seconds Results: {'aspect': <QgsProcessingOutputLayerDefinition {'sink':/tmp/processing\_497294eaa9ea4a2f94e85deabee8f92f/bdbf764daa5a48cbaf5218634736fb13/aspect.tif, 'createOptions': {'fileEncoding': 'System'}}>, 'elevation': <QgsProcessingOutputLayerDefinition {'sink':/tmp/processing\_497294eaa9ea4a2f94e85deabee8f92f/4290e70caf70460ca30cf269a21459c0/elevation.tif, 'createOptions': {'fileEncoding': 'System'}}>, 'mcurvature': <QgsProcessingOutputLayerDefinition {'sink':/tmp/processing\_497294eaa9ea4a2f94e85deabee8f92f/21a7f8fee37f42b1b2fd3407f559edac/mcurvature.tif, 'createOptions': {'fileEncoding': 'System'}}>, 'pcurvature': <QgsProcessingOutputLayerDefinition {'sink':/tmp/processing\_497294eaa9ea4a2f94e85deabee8f92f/3d486a9315c44cb380f883db6d4068ae/pcurvature.tif, 'createOptions': {'fileEncoding': 'System'}}>, 'slope': <QgsProcessingOutputLayerDefinition {'sink':/tmp/processing\_497294eaa9ea4a2f94e85deabee8f92f/7f3102f80bcf4bd9bd84bfdd9571acaa/slope.tif, 'createOptions': {'fileEncoding': 'System'}}>, 'tcurvature': <QgsProcessingOutputLayerDefinition {'sink':/tmp/processing\_497294eaa9ea4a2f94e85deabee8f92f/5c358acbe7da45158aecfbbb98445a35/tcurvature.tif, 'createOptions': {'fileEncoding': 'System'}}>} Loading resulting layers The following layers were not correctly* generated.<ul><li>/tmp/processing 497294eaa9ea4a2f94e85deabee8f92f/21a7f8fee37f42b1b2fd3407f559edac/mcurvature.tif</li><li>/tmp/processing 49729

essing\_497294eaa9ea4a2f94e85deabee8f92f/3d486a9315c44cb380f883db6d4068ae/pcurvature.tif</li><li>/tmp/processing\_497294eaa9ea4a2f94e85deabe f94e85deabee8f92f/4290e70caf70460ca30cf269a21459c0/elevation.tif</li><li>/tmp/processing\_497294eaa9ea4a2f94e85deabee8f92f/5c358acbe7da45158a be7da45158aecfbbb98445a35/tcurvature.tif</li><li>/tmp/processing\_497294eaa9ea4a2f94e85deabee8f92f/7f3102f80bcf4bd9bd84bfdd9571acaa/slope.tif</li *aa/slope.tif</li><li>/tmp/processing\_497294eaa9ea4a2f94e85deabee8f92f/bdbf764daa5a48cbaf5218634736fb13/aspect.tif</li></ul>You can check the 'Log Messages Panel' in QGIS main window to find more information about the execution of the algorithm.*

## **#18 - 2019-02-07 08:25 PM - Giovanni Manghi**

*- Assignee set to Luigi Pirelli*

#### **#19 - 2019-02-11 12:02 PM - Luigi Pirelli**

*- Affected QGIS version changed from 3.4.4 to 3.4.3*

*seems that the command is working correctly... in my error case I have to add resamplig resolution because 0 as default value is not correct. This fail r.resamp.rst => do not generate out raster => more errors trying to read outputs.*

*So the problem is not that the it does not work, but that the error messages are not so clear.*

*In the execution case by Givanni, the main error is the first one: ERRO:Input map resolution differs from current region resolution!*

### **#20 - 2019-02-11 12:08 PM - Luigi Pirelli**

*tested with master installed with packages on debian does not generate any error... IMHO can be closed*

#### **#21 - 2019-02-11 12:09 PM - Luigi Pirelli**

*- Status changed from Open to Feedback*

*please @giovanni give a loog if it's ok to close it*

### **#22 - 2019-02-11 06:25 PM - Giovanni Manghi**

*Luigi Pirelli wrote:*

*please @giovanni give a loog if it's ok to close it*

*the original reported issue is not replicable for me, in the meantime the tickets drifted to other errors shown when using this module --> it seems to me this tool is quite a picky beast. I have tested input rasters (DEMs in my case) and I found that some are ingested without problems, others always return some kind of error (mostly "input map resolution differs from current region resolution"). It seems to me that this has nothing to do with QGIS, so I also think this should be closed.*

#### **#23 - 2019-02-11 06:31 PM - Giovanni Manghi**

*Giovanni Manghi wrote:*

*Luigi Pirelli wrote:*

*please @giovanni give a loog if it's ok to close it*

*the original reported issue is not replicable for me, in the meantime the tickets drifted to other errors shown when using this module --> it seems to me this tool is quite a picky beast. I have tested input rasters (DEMs in my case) and I found that some are ingested without problems, others always return some kind of error (mostly "input map resolution differs from current region resolution"). It seems to me that this has nothing to do with QGIS, so I also think this should be closed.*

*moreover I don't see differences among linux and windows.*

## **#24 - 2019-02-11 06:45 PM - Giovanni Manghi**

*I think this GRASS module is sensible to nulls/nodata pixels in the input.*

**#25 - 2019-02-11 07:36 PM - Luigi Pirelli**

*No idea, I can't replicate the original issue, and other issues are not related with QGIS. I leave to you @giovanni to close it if necessary.*

### **#26 - 2019-02-12 11:55 AM - Giovanni Manghi**

*- Resolution set to not reproducable*

*- Status changed from Feedback to Closed*

*The original issue is not reproducable anymore, other issues seems that are possibly related to the GRASS tool itself, not QGIS.*

## **#27 - 2019-03-05 07:42 AM - Jürgen Fischer**

*- Description updated*

#### **#28 - 2019-03-05 07:45 AM - Jürgen Fischer**

- *Resolution deleted (not reproducable)*
- *Status changed from Closed to Reopened*

## *Alexander Bruy wrote:*

*This is not misconfiguration, this is because encoding argument for Popen() call was added in Python 3.6 while in some operating systems it can be 3.5 or even lower version. AFAIK we don't require specific Python version, just Python 3 or greater.*

*Correct. This is an issue with Python 3.5.*

## **#29 - 2019-03-05 07:46 AM - Jürgen Fischer**

*- Assignee deleted (Luigi Pirelli)*

## **#30 - 2019-03-05 08:35 AM - Jürgen Fischer**

# *- Status changed from Reopened to Closed*

*- Resolution set to fixed/implemented*